# Consorzio Nettuno - Corso di Matematica 1 Schede di lavoro guidato per le esercitazioni

A cura di Sebastiano Cappuccio SCHEDA N. 2

ARGOMENTO: Calcolo combinatorio.

## (LEZIONE N. 2)

#### ATTIVITA' N. 1:

In quanti modi diversi quattro persone possono sedersi nei sei posti di uno scompartimento ferroviario? $1$ 

Dobbiamo prendere in considerazione 6 elementi prendendoli 4 alla volta; l'ordine con cui sono presi questi elementi è ovviamente importante: due configurazioni in cui sono occupati gli stessi posti ma da persone messe in ordine diverso, sono differenti. Ovviamente la stessa persona non può sedersi contemporaneamente in due posti diversi.

Si tratta quindi di trovare le disposizioni semplici (senza ripetizione) di 6 elementi presi  $4a 4<sup>2</sup>$ 

Usando la nota formula:

$$
D_{n,k} = n(n-1)(n-2)\dots(n-k+1)
$$

si ottiene

$$
D_{6,4} = 6 \cdot 5 \cdot 4 \cdot 3 = 360.
$$

#### ATTIVITA' N. 2:

 $\mathscr{L}$ 

**R** 

 $\mathscr{L}$ 

In quanti modi diversi sei persone possono sedersi nei sei posti di uno scompartimento ferroviario?<sup>3</sup>

Anche in questo caso dobbiamo prendere in considerazione 6 elementi (i posti disponibili), però prendendoli 6 alla volta (numero delle persone sedute): si tratta quindi di determinare le permutazioni di 6 elementi:

$$
P_6 = 6! = 6 \cdot 5 \cdot 4 \cdot 3 \cdot 2 \cdot 1 = 720.
$$

#### ATTIVITA' N. 3:

Quante rette distinte sono individuate da cinque punti nel piano, tre dei quali non risultino mai allineati?<sup>4</sup>

Poiché una retta è individuata da due punti distinti, dovremo considerare i 5 punti disponibili raggruppandoli 2 a 2; si noti che l'ordine non ha alcuna importanza, ossia ogni coppia di punti differisce dalle altre solo per gli elementi che la costituiscono e non per l'ordine con cui sono presi: ovviamente la retta AB e la retta BA sono la medeesima retta.

Si tratta quindi di determinare le combinazioni semplici di 5 elementi presi 2 a 2. Usando la nota formula:

<sup>1</sup> V. *G. C. Barozzi, "Primo Corso di Analisi Matematica"-* ed. Zanichelli, es. 18, pag. 459.

 $\mathfrak{2}$ ovvero disposizioni di classe 4 di 6 elementi.

<sup>3</sup> V. *G. C. Barozzi, op. cit.* , es. 17, pag. 459.

<sup>4</sup> V. *G. C. Barozzi, op. cit.* , es. 13, pag. 459.

$$
C_{n,k} = \binom{n}{k} = \frac{n!}{k!(n-k)!}
$$

si ottiene

$$
C_{5,2} = \frac{5!}{2!3!} = 10.
$$

## ATTIVITA' N. 4:

Trovare il numero degli anagrammi della parola CANE.

Dobbiamo disporre in tutti i modi possibili le quattro lettere che compongono la parola. Si tratta quindi di calcolare il numero delle permutazioni di 4 elementi:  $P_4 = 4! = 4 \cdot 3 \cdot 2 \cdot 1 = 24.$ 

#### ATTIVITA' N. 5:

Trovare il numero degli anagrammi della parola CASA.

Anche in questo caso si tratta di calcolare il numero delle permutazioni di 4 elementi, ma bisogna tener conto del fatto che esiste una lettera, la A, ripetuta due volte. Indicando con  $A_1$  la prima e con  $A_2$  la seconda, si devono considerare le due parole formate dalle stesse lettere disposte nello stesso ordine a meno della lettera ripetuta, ad esempio,  $CA_1SA_2$  e  $CA_2SA_1$  come lo stesso anagramma.

Poiché abbiamo una sola lettera ripetuta due volte, il numero degli anagrammi sarà così:

$$
\frac{P_4}{P_2} = \frac{4!}{2!} = 12.
$$

Trovare il numero degli anagrammi della parola CAVALLO.

Il problema è simile a quello precedente, solo che questa volta le lettere ripetute sono due: la A e la L. Avremo così:

$$
\frac{P_7}{P_2 \cdot P_2} = \frac{7!}{(2!)^2} = 1260.
$$

Trovare il numero degli anagrammi della parola ITTITI.

Con lo stesso procedimento degli esercizi precedenti avremo:

$$
\frac{P_6}{P_3 \cdot P_3} = \frac{6!}{(3!)^2} = 20.
$$

ATTIVITA' N. 6:

Quanti sono i numeri naturali di tre cifre? <sup>5</sup>

I numeri naturali con non più di tre cifre sono ovviamente 1000: da 0 a 999.

Però si vuole sapere il numero di quelli che hanno esattamente 3 cifre: non si dovranno prendere in considerazione tutti quei numeri naturali che hanno non più di due cifre, che sono ovviamente 100 (da 0 a 99).

Il risultato richiesto sarà così: 1000 − 100 = 900.

Si sarebbe anche potuto osservare che i numeri naturali di tre cifre, nel sistema di numerazione decimale, è dato dal numero delle disposizioni con ripetizione di 10 elementi (le cifre 0, 1, 2, ..., 9) presi tre a tre:  $10^3 = 1000$ .

 $\mathscr{L}$ 

 $\mathscr{L}$ 

 $\mathscr{L}$ 

Così facendo però si considerano come numeri naturali anche le "stringhe" (cioè le successioni di caratteri, di simboli) che iniziano con la cifra zero ed hanno le due cifre successive qualunque, che sono in numero di 100 (disposizioni con ripetizione di 10 elementi presi due a due) e che dovranno quindi essere tolte dal totale.

## ATTIVITA' N. 7:

 $\mathscr{L}$ 

 $\Box$ 

 $\equiv$ 

 $\mathscr{D}$ 

Quanti numeri interi diversi con quattro cifre posso formare nel sistema di numerazione binario?

Il problema è simile al precedente: si tratta di calcolare le disposizioni di due elementi (le cifre binarie 0 ed 1) presi 4 a 4 con possibilità di ripetizione:  $2^4 = 16$ .

La prima cifra però non può essere zero (così le cifre sarebbero al più tre). Dato che la prima cifra può essere solo 0 o 1, metà delle disposizioni iniziano con 0, l'altra metà con 1; poiché si devono prendere in considerazioni solo queste ultime, la risposta alla domanda è 8:

[1000, 1001, 1010, 1100, 1110, 1101, 1011, 1111].

## ATTIVITA' N. 8:

Calcolare con *DERIVE* il numero delle disposizioni di classe 3 senza ripetizione di 8 elementi.

# Selezionare **Author**. Digitare **perm(8,3)<R>**, poi selezionare **Simplify**.

Si ottiene il risultato richiesto.

Fare attenzione al fatto che in *DERIVE* la funzione **perm(m,n)** non calcola le *permutazioni*, bensì le *disposizioni* di *m* oggetti di classe *n*.

# Selezionare **Author**. Digitare **perm(n,k)<R>**, poi selezionare **Simplify**.

Si ottiene la formula generale utilizzata da *DERIVE* per il calcolo; si noti che è equivalente a quella già nota:  $n \cdot (n-1) \cdot (n-2) \cdot ... \cdot (n-k+1)$ .

Selezionare **Author**, digitare **15! <R>** ed infine selezionare **Simplify**.

Verificare che il risultato ottenuto è uguale a quello che si ottiene calcolando **perm(15,15)**. Infatti, quando gli argomenti *n* e *k* sono uguali, la funzione **perm** fornisce il numero delle permutazioni *P<sup>n</sup>* .

Si noti anche come *DERIVE* riesca a manipolare anche "grandi" numeri.

# ATTIVITA' N. 9:

Quanti ambi, terne, quaterne, cinquine si possono formare con i novanta numeri del lotto? <sup>6</sup> Per rispondere al primo quesito osserviamo che i 90 elementi sono presi a 2 a 2 senza ripetizione e che l'ordine di estrazione non ha alcuna rilevanza. Si tratta quindi di determinare il numero delle *combinazioni*  $C_{902}$ .

Selezionare **Author**. Digitare **comb(90,2) <R>** , poi selezionare **Simplify**.

Ci si comporti allo stesso modo per determinare il numero delle terne, quaterne e cinquine.

## ATTIVITA' N. 10:

Se l'insieme *A* contiene *n* elementi, dimostrare che il numero dei suoi sottoinsiemi (compreso l'insieme vuoto ed *A* stesso) è  $2^{n}$ <sup>7</sup>.

<sup>6</sup> V. *G. C. Barozzi*, *op. cit.*, es. A.2-6, pag. 70.

Ovviamente esiste un solo sottoinsieme di *A* con zero elementi: l'insieme vuoto. Esiste un solo sottoinsieme di *A* con *n* elementi: *A* stesso.

Esistono *n* sottoinsiemi di *A* con un solo elemento: tanti quanti sono gli elementi di *A* stesso. Per determinare il numero dei sottoinsiemi di *A* con due elementi, osserviamo che si tratta di calcolare il numero delle combinazioni di *n* elementi presi 2 a 2 (non c'è ovviamente ripetizione e ogni sottoinsieme dipende solo dagli elementi che lo compongono, indipendentemente dall'ordine con cui sono presi):  $C_{n,2}$ .

Più in generale, il numero dei sottoinsiemi di *A* con *k* elementi è dato da *Cn,k*. Dunque il numero dei sottoinsiemi di *A* è:

 $1 + n + C_n$ ,  $2 + C_n$ ,  $3 + \ldots + C_n$ ,  $k + \ldots + C_{n}$ ,  $n-1 + 1$ .

Ma è noto che

$$
C_{n,k} = \binom{n}{k}, C_{n,0} = 1, C_{n,1} = n, C_{n,n} = 1.
$$

Quindi

$$
\binom{n}{0} + \binom{n}{1} + \binom{n}{2} + \dots + \binom{n}{k} + \dots + \binom{n}{n} = \sum_{k=0}^{n} \binom{n}{k}.
$$
  
suset a à la ben noto formula del binomio <sup>8</sup> nel coso in cui  $a = b - 1$ 

Ma questa è la ben nota *formula del binomio*  $\delta$  nel caso in cui  $a = b = 1$ .

Dunque il numero cercato è  $(1 + 1)^n$ .

Lo stesso teorema poteva essere dimostrato anche per induzione.

La proprietà  $P(1)$  è vera: infatti, se l'insieme ha un solo elemento, l'insieme delle parti è costituito dall'insieme vuoto e dall'insieme stesso: 2<sup>1</sup> sottoinsiemi.

Supponiamo vera la proprietà  $P(n)$ : un insieme  $A = \{a_1, a_2, \ldots, a_n\}$  ha  $2^n$  sottoinsiemi; dimostriamo che è vera la proprietà  $P(n+1)$ , cioè che  $A' = \{a_1, a_2, \ldots, a_n, a_{n+1}\}\$  ha 2 *<sup>n</sup>*+1 sottoinsiemi.

Aggiungendo agli elementi di *A* l'elemento *an*+1 , il numero dei sottoinsiemi raddoppia: infatti per ogni sottoinsieme di *A*, ora ce ne sono due: quello che non contiene  $a_{n+1}$  e quello ottenuto da esso aggiungendovi *an*+1. Quindi il numero dei sottoinsiemi di *A'* è  $2^n \cdot 2$ , cioè  $2^{n+1}$ .

#### ATTIVITA' N. 11:

Si vuole costruire con *DERIVE* il *triangolo aritmetico* (altrimenti noto come *triangolo di Tartaglia*, o *di Pascal*).

#### Selezionare **Author**. Digitare **vector([vector(comb(n,k),k,0,n)] ' ,n,0,10) <R>**.

Il carattere **'** (apice inverso) non è presente in tastiera e si ottiene tenendo premuto il tasto <**alt**> e digitando sul tastierino numerico il corrispondente codice ASCII, cioè 096.

La sua funzione è quella di effettuare una trasposizione della matrice (o, come in questo caso, del vettore) che lo precede; in altre parole le righe e le colonne vengono scambiate; i vettori saranno così rappresentati come "vettori colonna", cioè in verticale invece che in orizzontale.

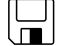

 $\Box$ 

triang

<sup>7</sup> cioè, in altre parole, la cardinalità dell'insieme delle parti di *A* è 2*<sup>n</sup>* . V. *G.C. Barozzi, op. cit.* , es. A.2-18, pag. 70.

<sup>8</sup> V. *G. C. Barozzi, op. cit.*, Esempio A-1.6.

L'espressione ora digitata genera due cicli innestati l'uno dentro l'altro per calcolare il coefficiente binomiale dato dalla funzione **comb(n,k)**: il ciclo più interno fa variare la variabile *k* da 0 ad *n*, fornendo i coefficienti di  $(a + b)^n$ , mentre quello più esterno fa variare l'esponente *n* da 0 a 10.

# Selezionare **Simplify**.

Il "triangolo" viene scritto (V. Fig. 1) come un "vettore riga" i cui elementi sono "vettori colonna", ciascuno racchiuso tra parentesi quadre (che in *DERIVE* delimitano sempre un vettore).

Il numero dei termini è tale che il vettore eccede la larghezza dello schermo (*DERIVE* non va accapo). E' possibile tuttavia passare in rassegna i termini posizionandosi su un di essi con il cursore e premendo <**freccia a destra**> o <**freccia a sinistra**>.

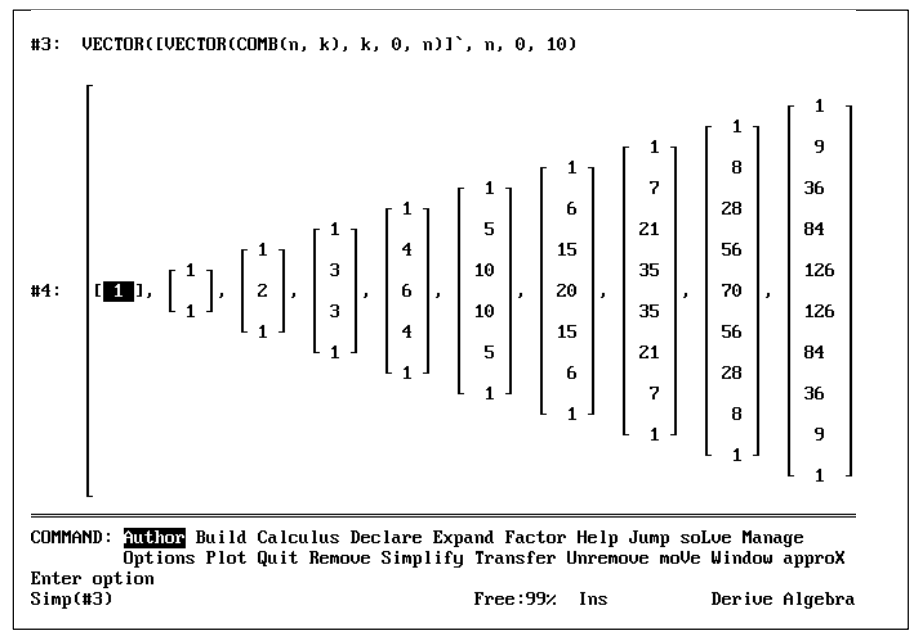

Fig. 1: Il "triangolo aritmetico".

Per poter vedere tutti i termini del "triangolo", premere più volte il tasto **<freccia a destra>**. I vari vettori costituiti dai coefficienti binomiali vengono evidenziati l'uno dopo l'altro e la linea sullo schermo scorre permettendoci così la visione di tutti i termini.

## ATTIVITA' N. 12

اییا

Selezionare **Author**. Digitare **comb(n,k) <R>** , poi selezionare **Simplify**.

Compare la ben nota "formula dei tre fattoriali", già evidenziata.

## Premere il tasto **<freccia giù>**.

I tasti di movimento cursore verso l'alto e verso il basso servono di norma a spostarsi tra una riga e l'altra della finestra di editing. In questo caso rimane evidenziata la formula dei tre fattoriali, non essendoci altre righe al di sotto di quella.

## Premere il tasto **<freccia a sinistra>**, poi **<freccia a destra>**.

Sono evidenziati alternativamente il numeratore ed il denominatore della frazione.

Dopo aver evidenziato il denominatore, premere **<freccia giù>**.

Viene evidenziato il primo fattore del denominatore.

## Premere **<freccia a destra>**.

Viene evidenziato il secondo fattore del denominatore. E così via. Per farla breve, *DERIVE* considera ogni espressione sotto forma di *albero*. La nostra espressione, ad esempio, potrebbe essere così schematizzata:

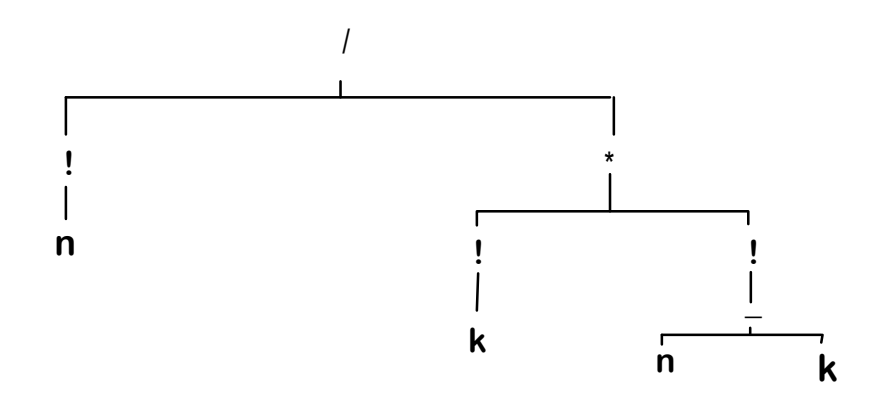

La pressione dei tasti **<freccia a destra>** o **<freccia a sinistra>** evidenzia una delle "sottoespressioni" poste nell'uno o nell'altro ramo dell'albero di pari livello. La pressione di **<freccia giù>** evidenzia le sottoespressioni di livello inferiore, quindi fa muovere l'evidenziazione nell'albero verso il basso; il tasto **<freccia su>** evidenzia la sottoespressione di livello superiore e fa muovere l'evidenziazione nell'albero verso l'alto <sup>9</sup>.

Quando è evidenziata l'intera espressione, i tasti **<freccia su>** e **<freccia giù>** evidenziano l'espressione precedente o, se esiste, quella seguente.

Quando una espressione (o una sua parte) è evidenziata, può essere portata nella linea di editing con la pressione del tasto **<F3>** (V. Scheda n. 1).

Quando è evidenziata una sottoespressione, i noti comandi di manipolazione algebrica (**Simplify**, **Factor**, **Expand**) hanno effetto solo su di essa.

<sup>9</sup> In alcune versioni di *DERIVE* i tasti **<freccia a destra>** e **<freccia a sinistra>** hanno l'effetto di muovere il cursore in orizzontale nella linea di editing, se questa è attiva. Questi tasti agiscono come descritto qui sopra solo dopo aver premuto il tasto funzione **<F6>**.

# **SINTESI**

# **FUNZIONI**

**perm(n,k)** fornisce il numero delle disposizioni senza ripetizione di *n* elementi presi *k* a *k*  $(cioè D<sub>n,k</sub>)$ .

Se *n=k*, fornisce il numero delle permutazioni di *n* elementi.

**comb(n,k)** fornisce il numero delle combinazioni semplici di *n* elementi presi *k* a *k* (cioè  $C_{n,k}$ ). Il simbolo **!** applicato ad un numero intero non negativo, fornisce il fattoriale di quel numero.

# **EDITING**

I caratteri non presenti in tastiera sono richiamabili tenendo premuto il tasto <**alt**> e digitando sul tastierino numerico il corrispondente codice ASCII.

Le espressioni sono manipolate da *DERIVE* secondo il modello dell'albero.

**<freccia su>** per evidenziare l'espressione precedente.

**<freccia giù>** per evidenziare l'espressione successiva.

**<freccia a destra>** e **<freccia a sinistra>** per evidenziare sottoespressioni dello stesso livello.

**<freccia su>** e **<freccia giù>**, quando sono evidenziate sottoespressioni, evidenziano rispettivamente sottoespressioni di livello superiore e inferiore.

Se è attiva la linea di editing, nelle versioni di *DERIVE* dalla 3 in poi, è necessario premere il tasto funzione **<F6>** prima di usare i tasti **<freccia a destra> e <freccia a sinistra>**.